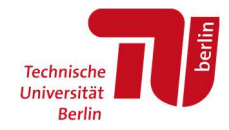

# Antrag auf Stellenausschreibung für studentische Beschäftigte

## Leitfaden zum Prozess und zur Anwendung der Formulare

Wenn Sie beabsichtigen, eine Stellenausschreibung für studentische Beschäftigte zu veröffentlichen, nutzen Sie dafür bitte das neue, für alle Beschäftigtengruppen einheitliche, Formular PS001 in jeweils aktueller Fassung, das Sie auf den Seiten des Personalservice (https://www.tu.berlin/abt2-t/services/personal-einstellen-etc/ausschreibung) finden.

Füllen Sie das PDF Formular bitte am Computer aus und speichern Sie die Datei. Bitte reichen Sie keine Scans von Ausdrucken ein, sondern immer nur ein am Computer ausgefülltes PDF-Dokument. Bitte achten Sie darauf, dass die PDF Datei durch Sie keinen Kennwortschutz für das Öffnen, Ergänzen oder Kopieren von Inhalten erhält. Die Angaben in den Formularfeldern können dann später einfach kopiert und für die Veröffentlichung der Stelle verwendet werden. Dies reduziert Fehlerquellen und ist deutlich effizienter. Zudem wird das Formular im weiteren Prozess ergänzt (Kennziffer hinzufügen), so dass es beschreibbar bleiben muss.

Zum Ausfüllen dieses Formulars für neu beantragte Stellenausschreibungen anbei folgende Hinweise:

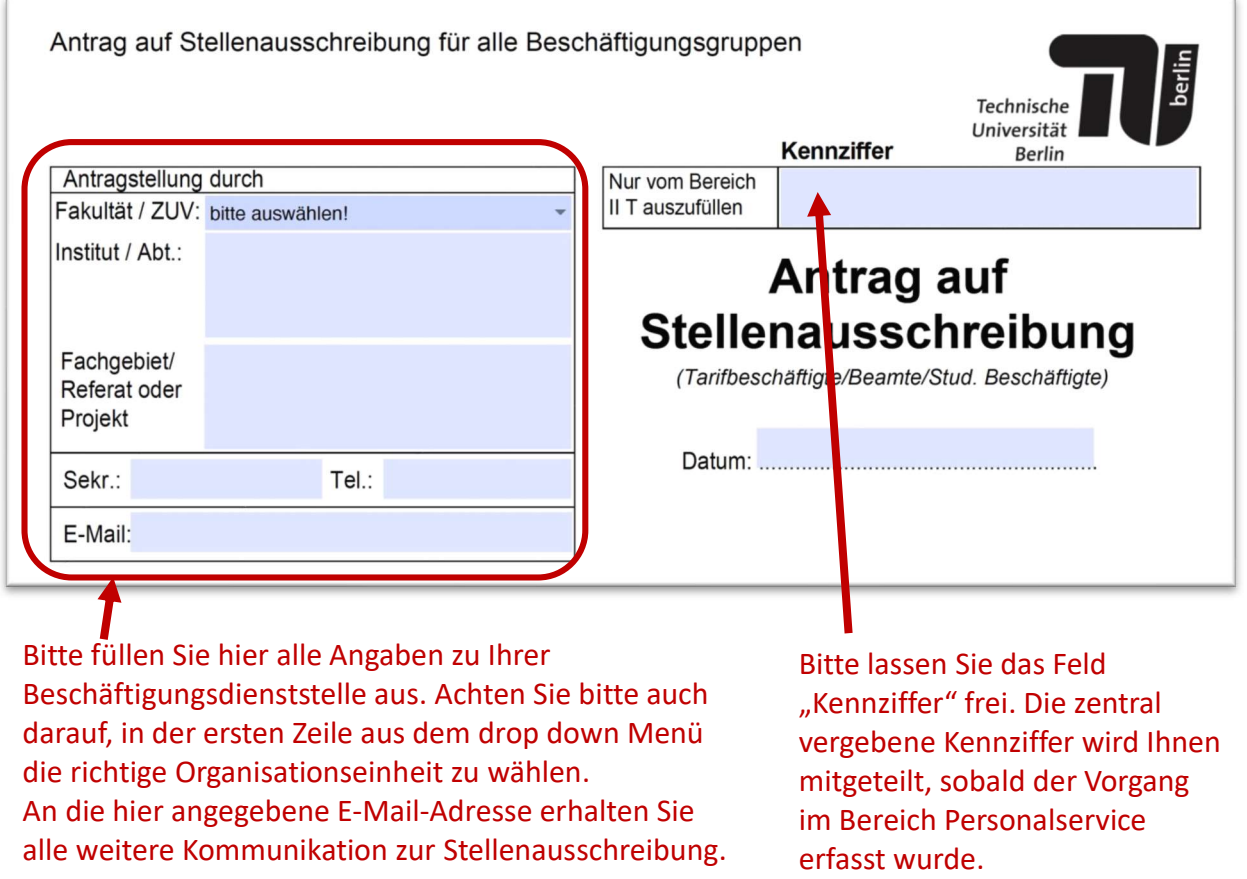

Leitfaden zum Beantragen einer Stellenausschreibung für studentische Beschäftigte

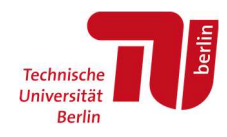

Bitte holen Sie die Zustimmung der zuständigen Frauen- und Gleichstellungsbeauftragten ein. Geben Sie im Formular das Votum an und hängen Sie ggf. die Bestätigung der Frauen- & Gleichstellungsbeauftragten als separate PDF-Datei dem Antrag an. Beachten Sie abweichende Verfahrensweisen in Ihrer Fakultät. Der Bestätigungsanhang kann eine schreibgeschützte PDF-Datei oder auch ein Scan des Antrages mit Unterschrift sein. Eine Unterschrift auf diesem Antrag ist nicht notwendig!

Bitte verfahren Sie ähnlich bezüglich der Mittelfreigabe: hängen Sie die Bestätigung der Mittelfreigabe bitte als separate pdf-Datei dem Antrag an. Für den Prozess der Veröffentlichung einer Stellenausschreibung ist auf der Bestätigung der Mittelfreigabe keine digitale Signatur notwendig.

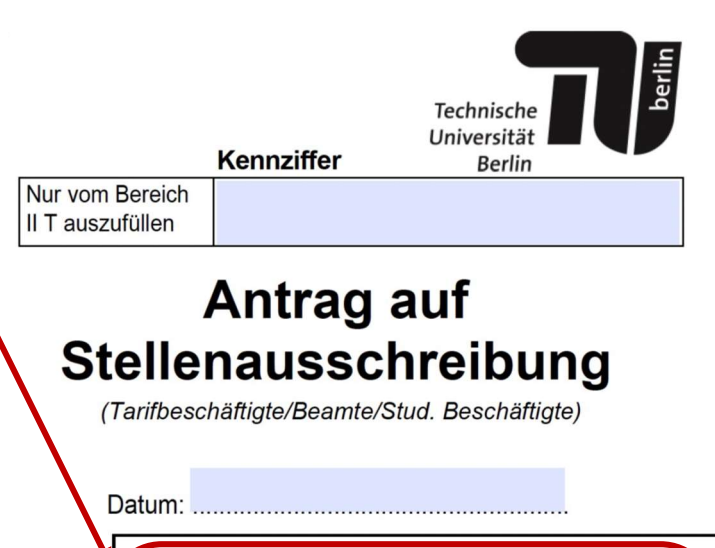

Frauen- & Gleichstellungsbeauftragte:

nicht einverstanden:

einverstanden

Mit diesem Antrag auf Stellenausschreibung bin ich

Begründung s. gesondertes Blatt

Bestätigungs-E-Mail der Frauen- & Gleichstellungsbeauftragten ist als Anlage als separate PDF-Datei

Mittelfreigabe / Finanzierung: Bestätigungs-E-Mail ist als Anlage als separate PDF-Datei beizufügen. Sollte die neue Ausschreibung als Dauerausschreibung veröffentlicht werden, geben Sie dies bitte im Formular an und füllen Sie dann auch aus, zu wann Besetzungen stattfinden sollen. Dauerausschreibungen werden grundsätzlich bis zum 31.12.des übernächsten Jahres, also maximal für 2 Jahre veröffentlicht. Anschließend ist ein neuer Antrag erforderlich, da Dauerausschreibungen nicht verlängert werden können.

beizufügen.

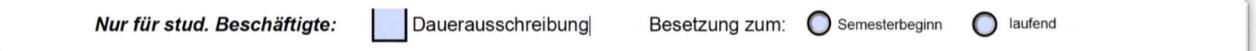

Wünschen Sie, dass mehrere Stellen identischer Art mit der gleichen Ausschreibung besetzt werden sollen, können Sie im Formular die Anzahl der auszuschreibenden Stellen entsprechend anpassen:

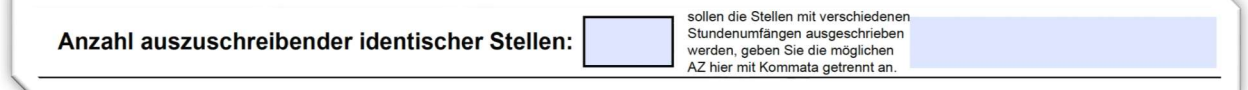

Wichtig: Alle so ausgeschriebenen Stellen erhalten die gleiche Ausschreibungskennziffer. Aufgaben- und Anforderungsbeschreibung sind dann für alle Stellen identisch! Sie können hier aber verschiedene Stundenumfänge angeben, bspw. 40, 60, 80, wenn Sie dies ermöglichen wollen.

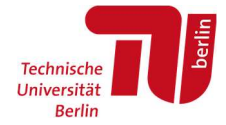

Füllen Sie bitte auch alle weiteren Felder des Formulars aus und verfahren dann, wie in Ihrer Fakultät üblich:

 Reichen Sie das Formular entweder direkt per E-Mail an den Servicebereich Personal (über die Schaltfläche oben auf der ersten Seite möglich) ein:

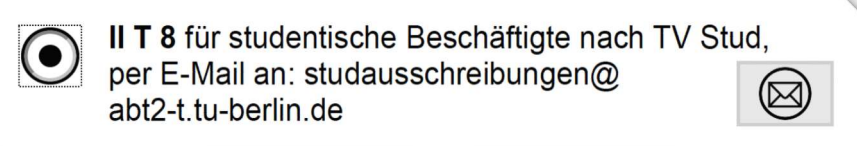

Alternativ, wenn in Ihrer Fakultät so üblich, senden Sie das Formular an Ihr FSC.

In beiden Fällen hängen Sie bitte das Votum der Frauen- & Gleichstellungsbeauftragten wie auch die Mittelfreigabe als weitere Anlagen an die Mail an, es sei denn, diese Schritte werden durch das FSC vorgenommen. Das Votum der Frauen- und Gleichstellungsbeauftragten kann in Form einer Bestätigungs-E-Mail, eines Scans des unterschriebenen Formulars oder als unveränderliches, schreibgeschütztes PDF-Dokument eingereicht werden. Wichtig ist, dass es eine separate Datei ist.

Das Antragsformular muss nicht unterschrieben werden. Mit Zusendung des Formulars mit anhängender Mittelfreigabe und Votum der Frauen- & Gleichstellungsbeauftragten bestätigen Sie, dass alle in Ihrer Organisationseinheit erforderlichen Freigaben eingeholt wurden.

#### Weiterer Prozess bis zur Veröffentlichung:

Der weitere Prozess ist in folgendem Schaubild visualisiert (diese Prozessdarstellung findet sich auch auf der Website https://www.tu.berlin/abt2-t/services/personal-einstellenetc/ausschreibung)

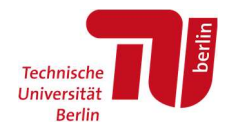

### Ausschreibungsprozess Stellen für studentische Einer Stellen aus der Einer Stellen aus der Einer Stellen aus der Einer Stellen aus der Eine Stellen aus der Eine Stellen aus der Eine Stellen aus der Eine Stellen aus der Ein Beschäftigte

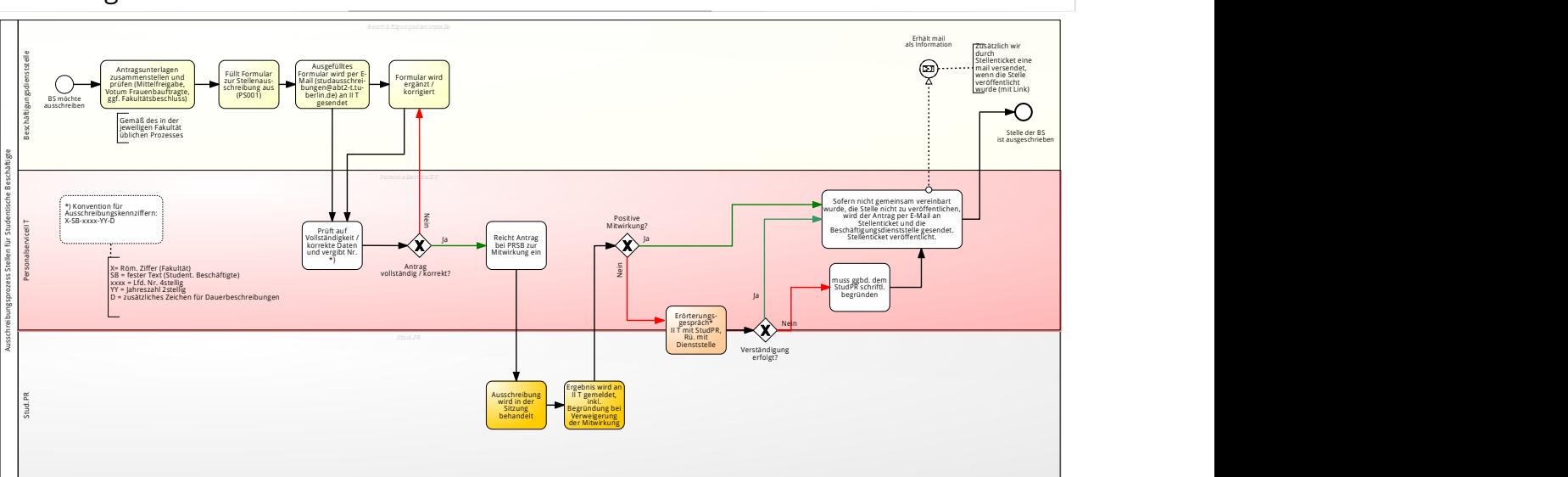

Der Servicebereich Personal prüft Ihren Antrag. Sollte dieser nicht vollständig sein, erhalten Sie von dort eine Aufforderung, Ergänzungen vorzunehmen. Vollständige Anträge werden dann durch den Servicebereich Personal an den Personalrat der studentischen Beschäftigten zur Mitwirkung übermittelt.

Bei positiver Mitwirkung wird Ihr Antrag an das Stellenticket weitergeleitet. Sie erhalten diese Weiterleitung ebenfalls per E-Mail und erhalten somit die Information, dass der Antrag sich auf dem Weg zur Veröffentlichung der Stellenausschreibung befindet. Haben Sie diese E-Mail erhalten und damit Bestätigung der positiven Mitwirkung des PRSB, steht es Ihnen frei, weitere Veröffentlichungskanäle (Aushang, eigene Homepage etc.) eigenverantwortlich zu wählen. Für E-Mail-Kommunikation mit Ihrer Beschäftigungsdienststelle wird die E-Mail-Adresse verwendet, die Sie oben im Formular angeben.

Stellenticket übernimmt die Daten des Antrags und veröffentlicht die Stellenausschreibung auf folgenden verschiedenen Portalen:

- Jobs TU Berlin: https://www.jobs.tu-berlin.de/stellenausschreibungen
- Stellenticket TU Berlin: https://tub.stellenticket.de/de/offers/
- Stellenticket weiterer Hochschulportale in Berlin (HU und FU)

Sobald die Veröffentlichung erfolgt ist, erhalten Sie eine E-Mail mit den Links zu den jeweiligen Veröffentlichungsseiten. Bitte gedulden Sie sich, bis Sie diese E-Mail zur Veröffentlichung erhalten und sehen von Nachfragen zum Stand der Veröffentlichung ab.

Erfolgt durch den PRSB keine positive Mitwirkung, erhält der Servicebereich Personal eine Mitteilung durch PRSB und leitet die notwendigen Schritte zur Klärung in die Wege.

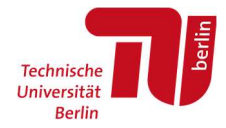

## Änderungswünsche zu einer bereits veröffentlichten Ausschreibung:

Sollte Ihnen auffallen, dass Änderungsbedarfe an der bereits veröffentlichten Ausschreibung bestehen, ist Folgendes wichtig:

Gibt es inhaltliche Änderungen (bspw. Anzahl der identischen Stellen, Änderung von "ohne Unterrichtsaufgaben" auf "mit Unterrichtsaufgaben" etc.), muss ein neuer Antrag gestellt werden, da dies unter die Beteiligungsrechte des PRSB fällt.

Gibt es "redaktionelle Änderungen", bspw. Rechtschreibfehler oder Kopierfehler (Daten, die im Formular korrekt eingegeben waren, erschienen nicht so in der Veröffentlichung), wenden Sie sich bitte mit Nennung der Ausschreibungskennziffer an: studausschreibungen@abt2-t.tu-berlin.de

Sollten Sie Fragen zu diesem Prozess haben, wenden Sie sich gerne an den Servicebereich Personal.

Bitte beachten Sie, dass es für die Verlängerung von Ausschreibungs-/Bewerbungsfristen ebenfalls eine Prozessbeschreibung und ein eigenes Formular (PS002) gibt, das an die im Formular angegebene Adresse per E-Mail einzureichen ist. Beides finden Sie online unter https://www.tu.berlin/abt2-t/services/personal-einstellen-etc/ausschreibung.

Wir wünschen Ihnen, dass Sie passende Kandidat\*innen zur Besetzung Ihrer Stellen finden!